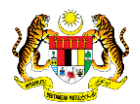

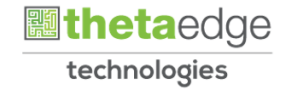

# SISTEM PERAKAUNAN AKRUAN KERAJAAN NEGERI (iSPEKS)

## USER MANUAL

# Laporan Terimaan Barangan/ Perkhidmatan Mengikut Status (Pengurusan Kontrak)

Untuk

## JABATAN AKAUNTAN NEGARA MALAYSIA

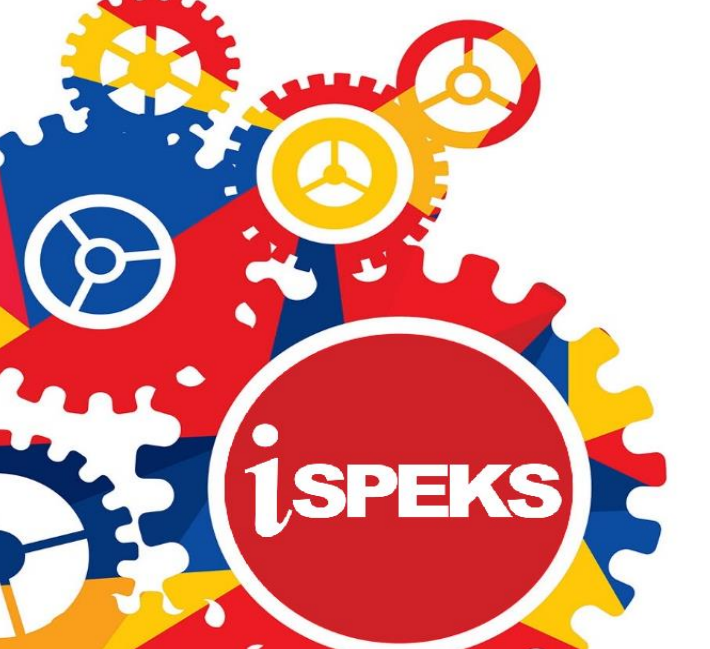

**TERHAD** 

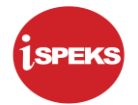

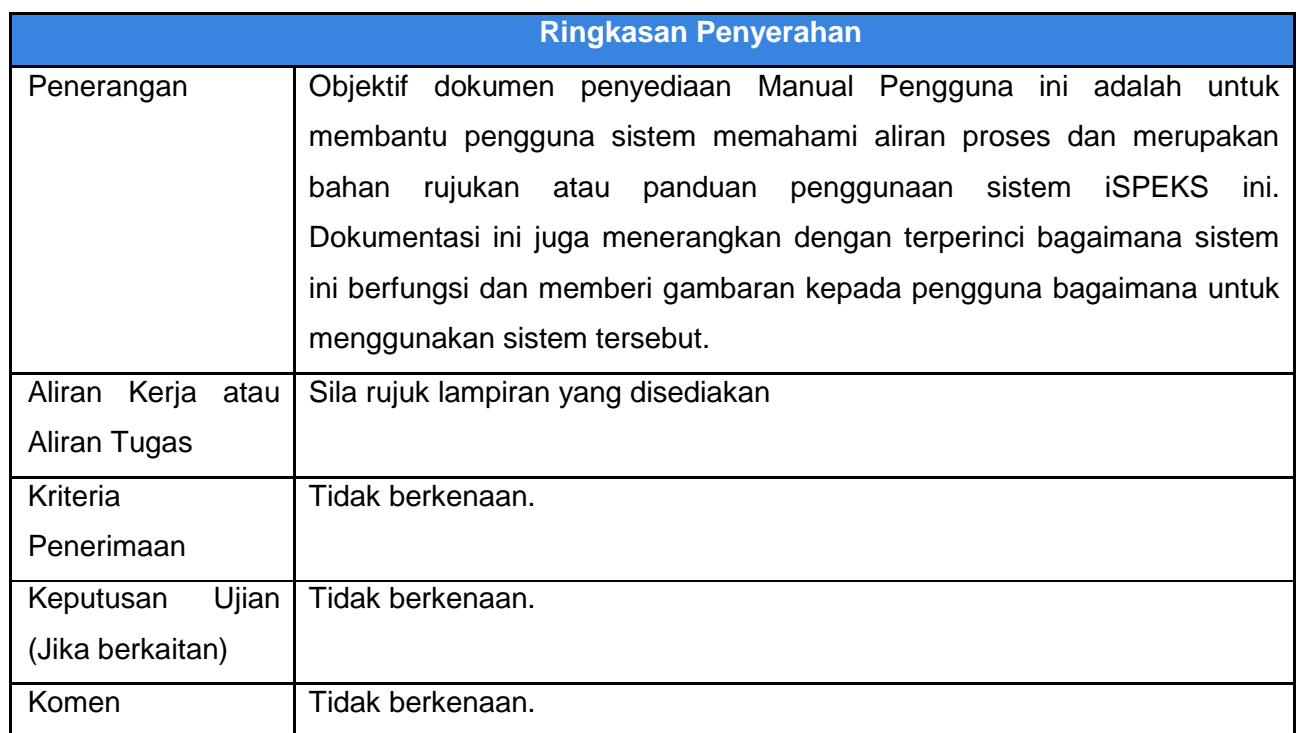

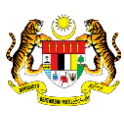

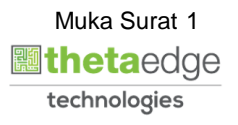

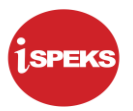

## **Pentadbiran dan Pengurusan Dokumen**

#### **Semakan Dokumen**

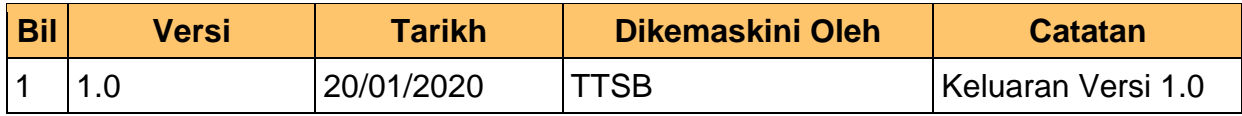

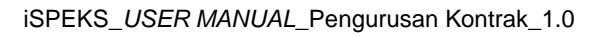

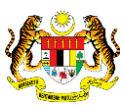

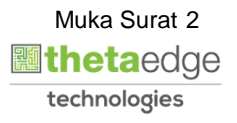

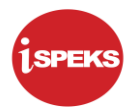

## **ISI KANDUNGAN**

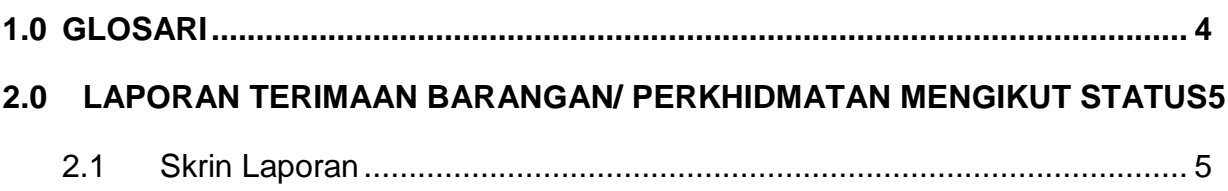

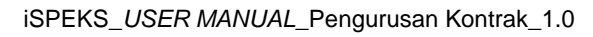

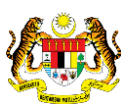

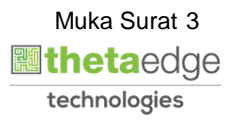

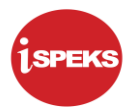

#### <span id="page-4-0"></span>**1.0 GLOSARI**

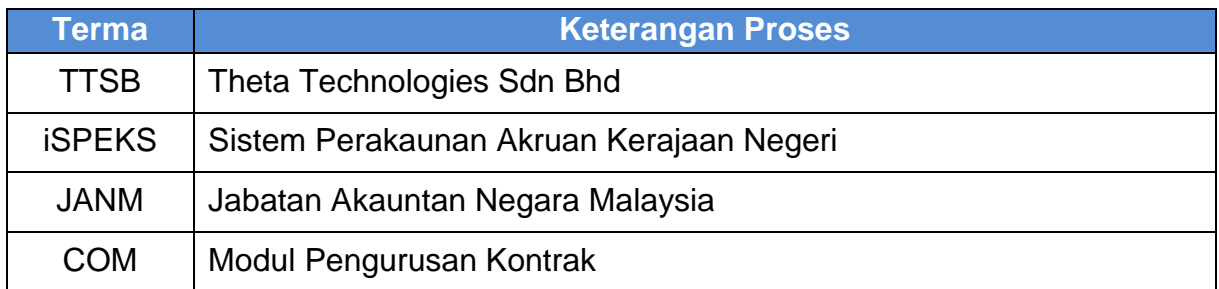

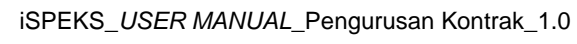

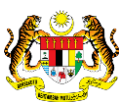

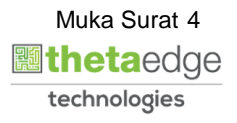

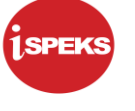

#### <span id="page-5-1"></span><span id="page-5-0"></span>**2.0 LAPORAN TERIMAAN BARANGAN/ PERKHIDMATAN MENGIKUT STATUS**

#### **2.1 Skrin Laporan**

**1.** Skrin **iSPEKS Login** dipaparkan.

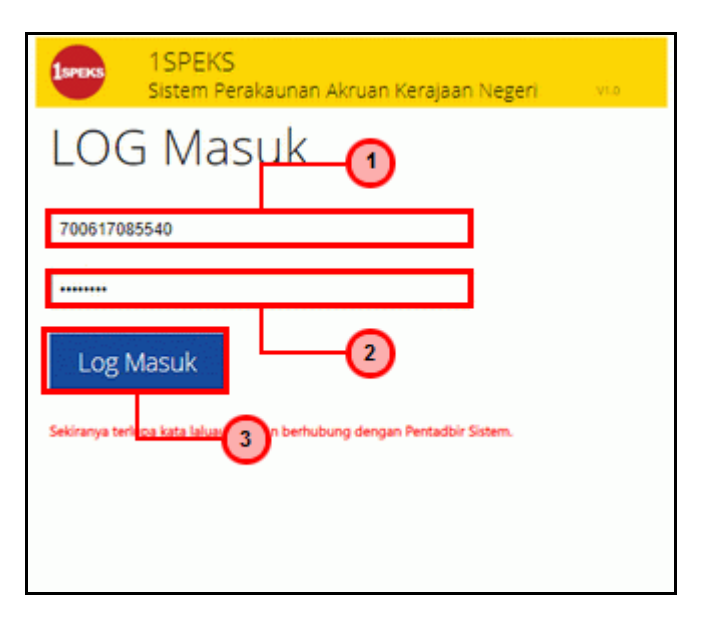

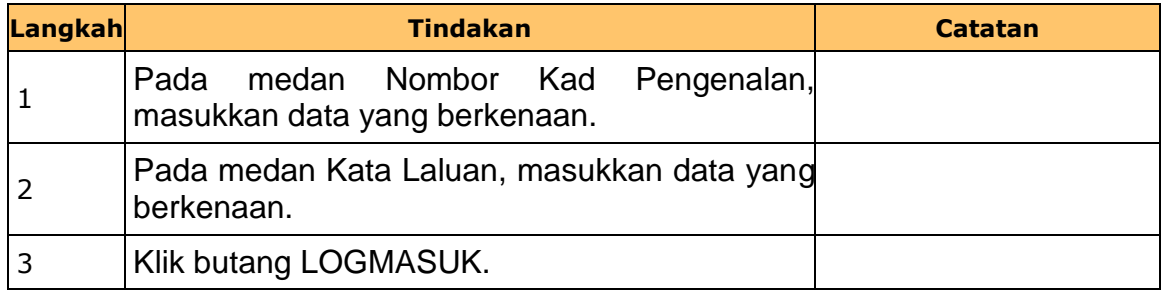

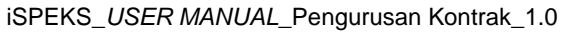

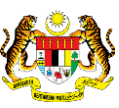

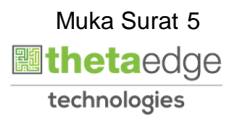

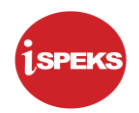

**2.** Skrin **iSPEKS-Utama** dipaparkan.

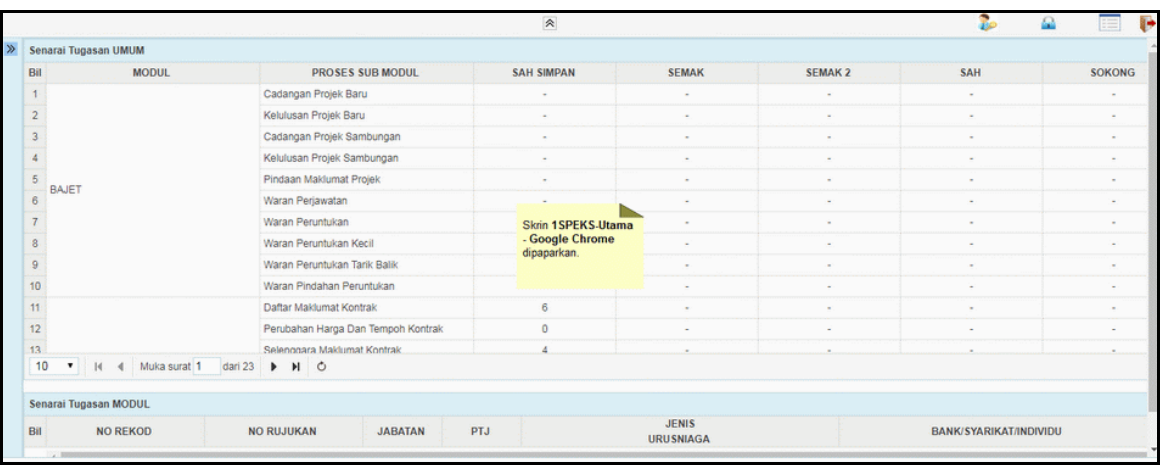

## **3.** Skrin **iSPEKS-Utama** dipaparkan.

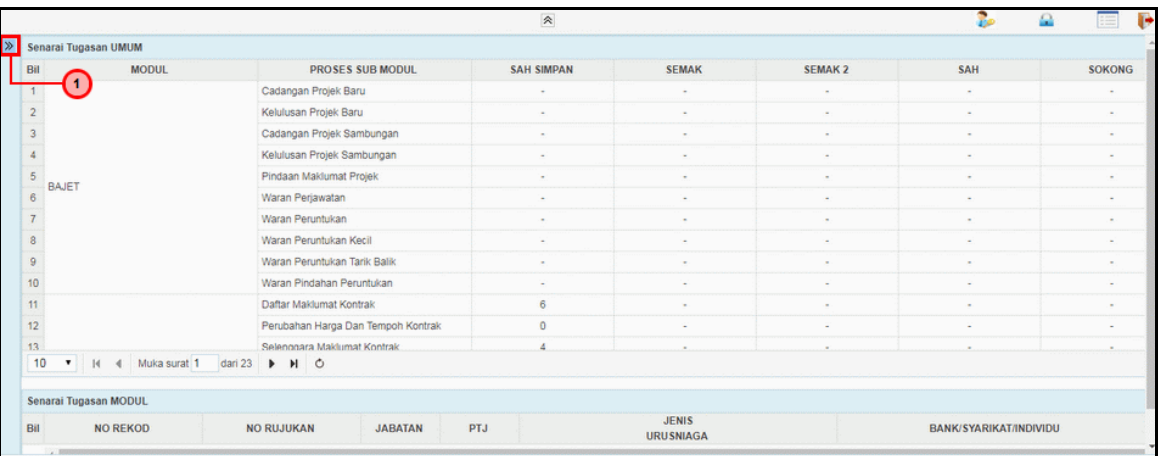

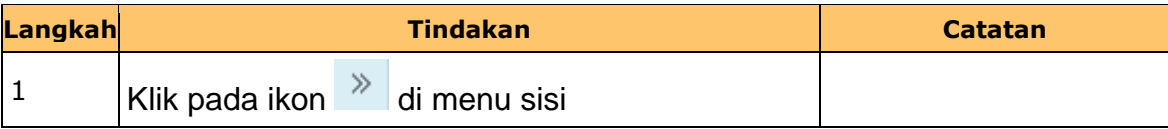

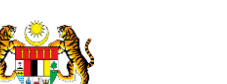

iSPEKS\_*USER MANUAL*\_Pengurusan Kontrak\_1.0

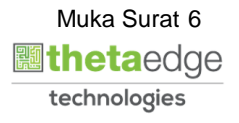

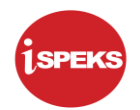

## **4.** Skrin **iSPEKS-Utama** dipaparkan.

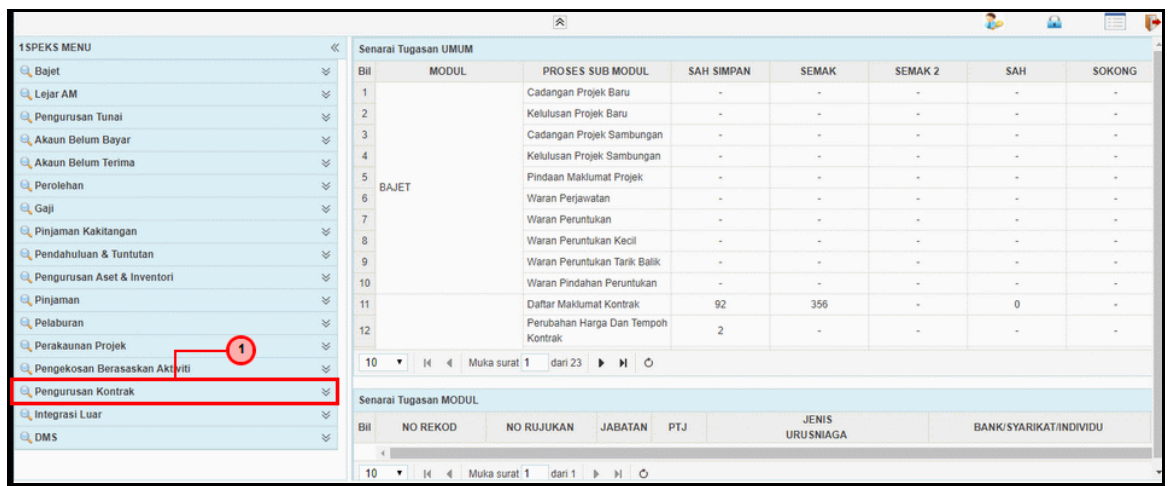

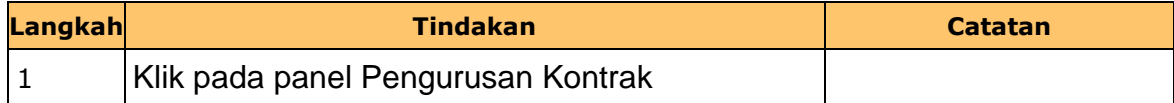

## **5.** Skrin **iSPEKS-Utama** dipaparkan.

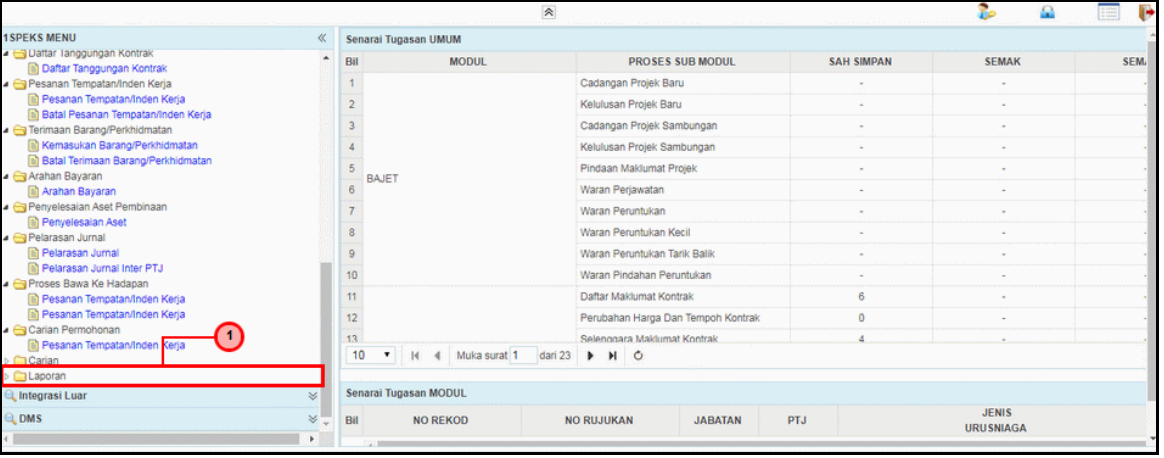

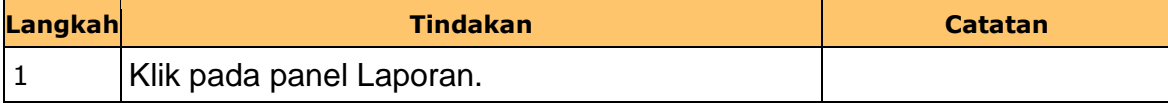

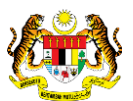

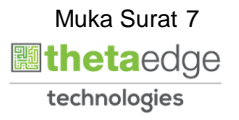

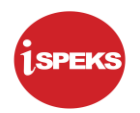

**6.** Skrin **iSPEKS-Utama** dipaparkan.

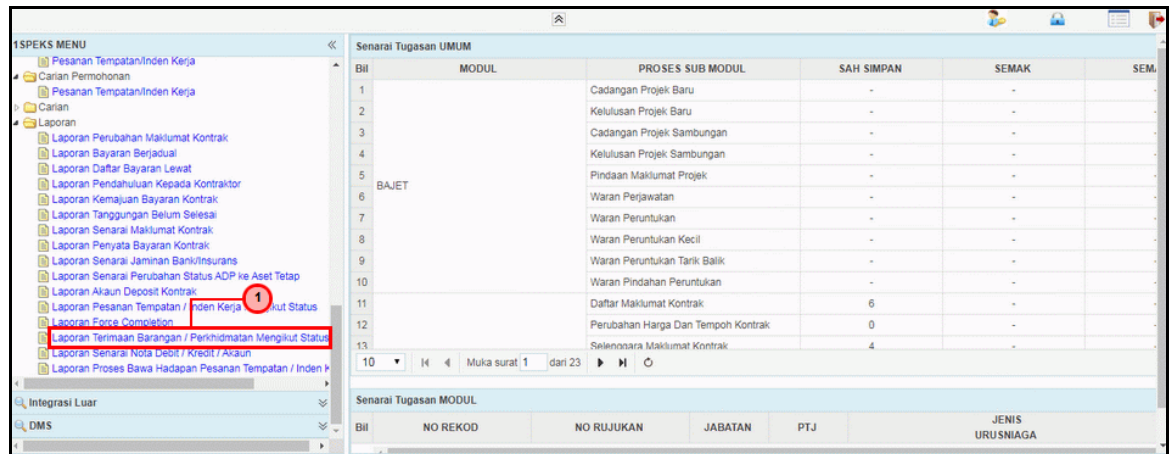

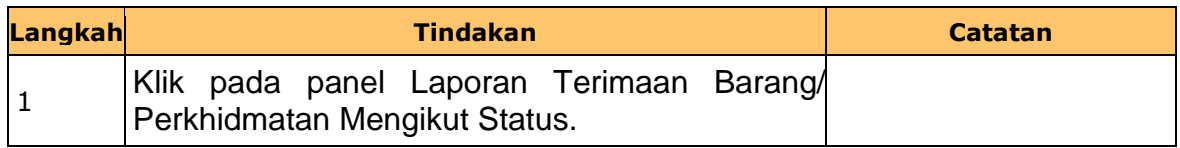

**7.** Skrin **Laporan Terimaan Barang/ Perkhidmatan Mengikut Status** dipaparkan.

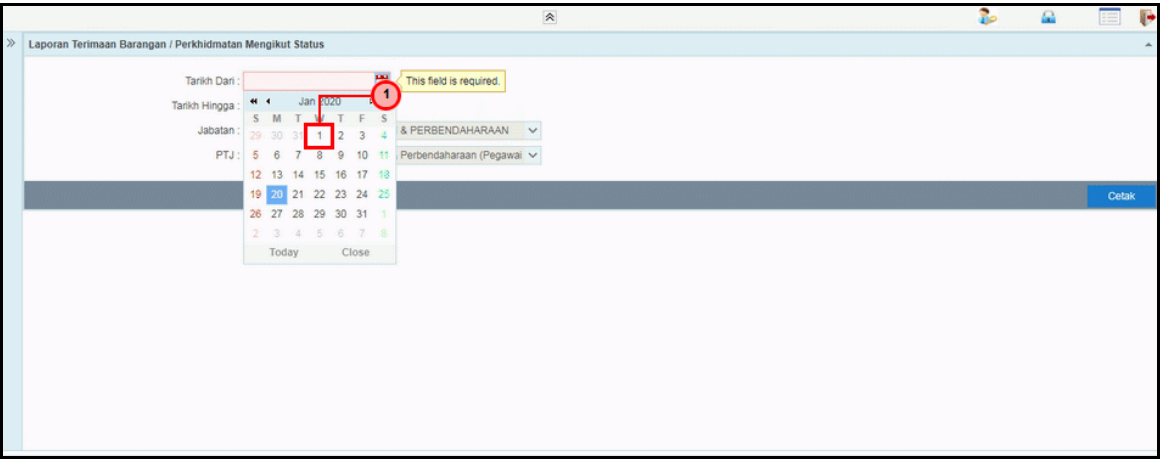

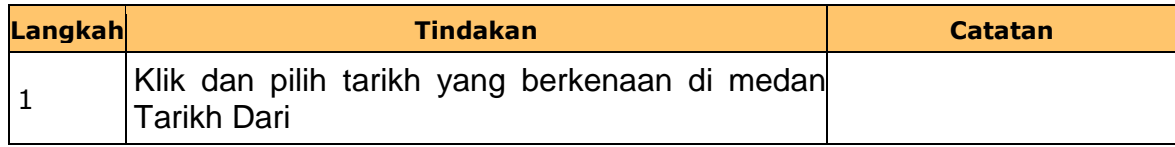

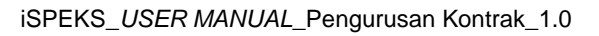

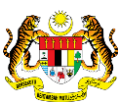

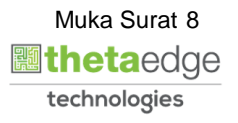

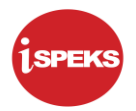

**8.** Skrin **Laporan Terimaan Barang/ Perkhidmatan Mengikut Status** dipaparkan.

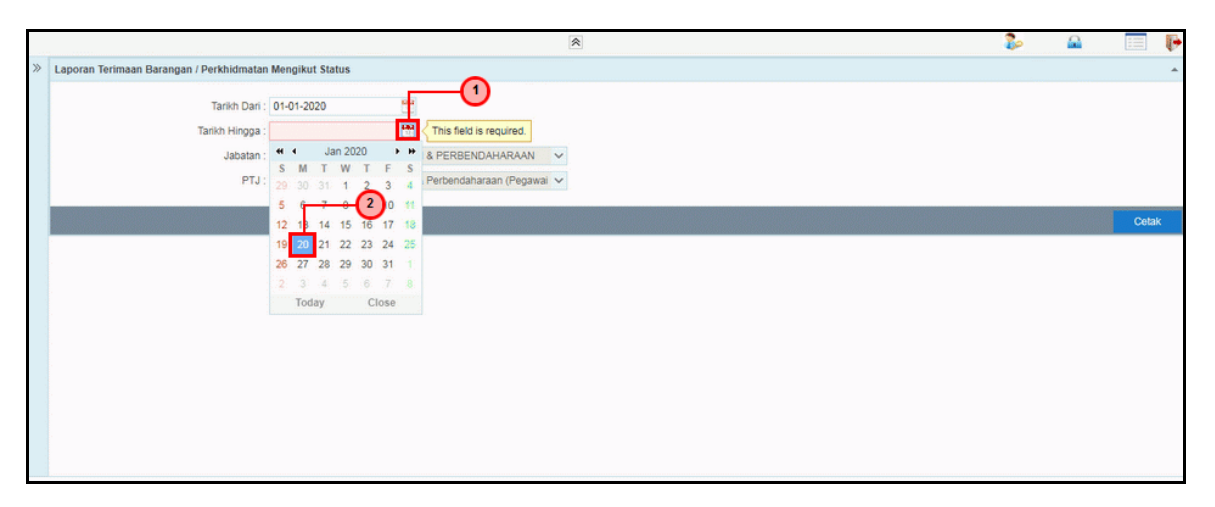

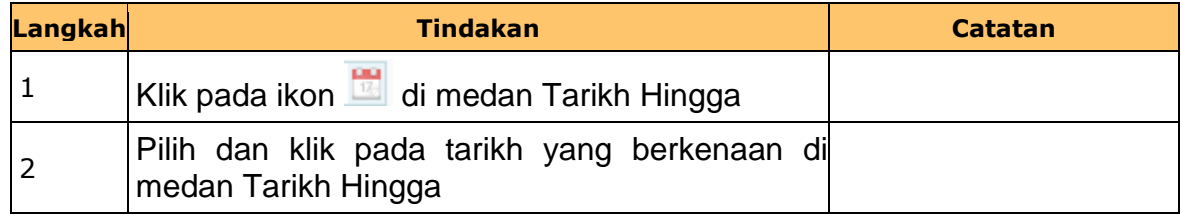

**9.** Skrin **Laporan Terimaan Barang/ Perkhidmatan Mengikut Status** dipaparkan.

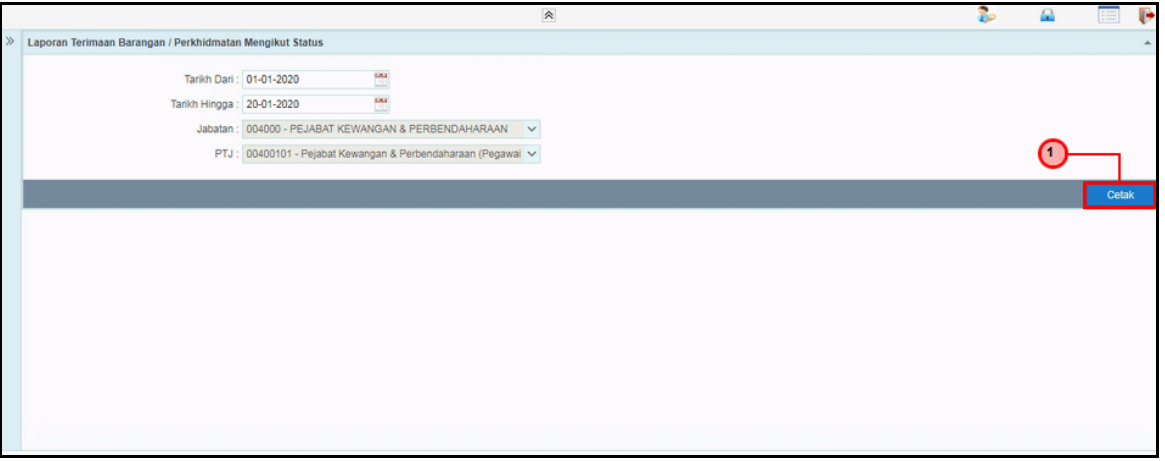

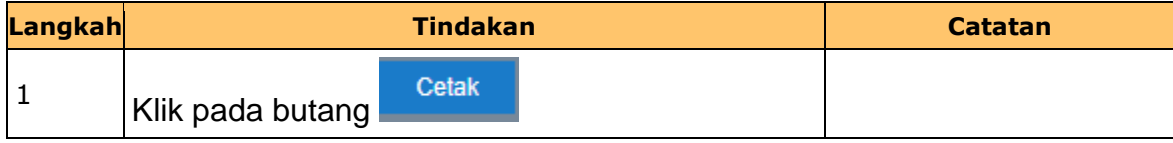

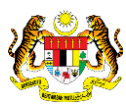

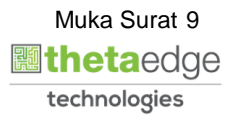

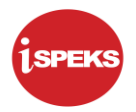

**10.** Skrin **Laporan Terimaan Barang/ Perkhidmatan Mengikut Status** dipaparkan.

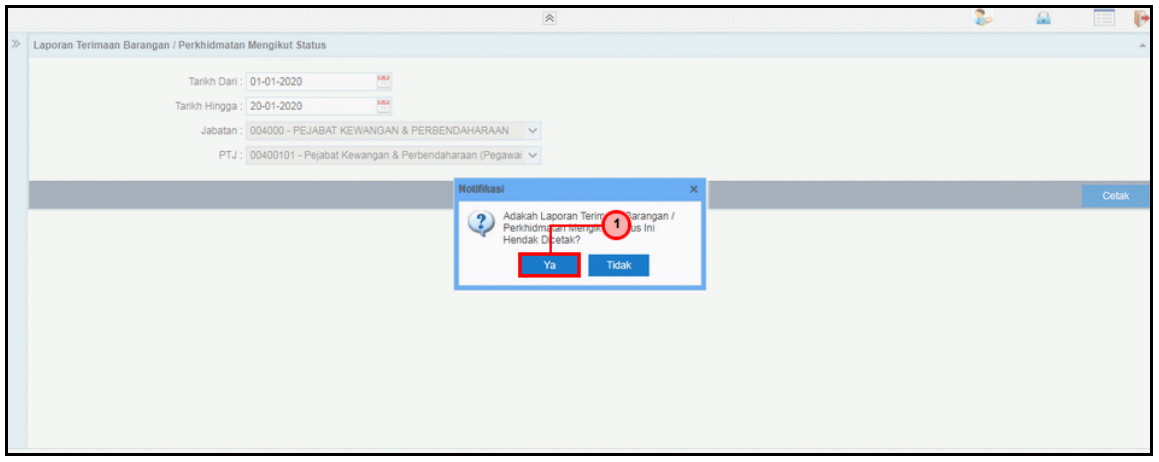

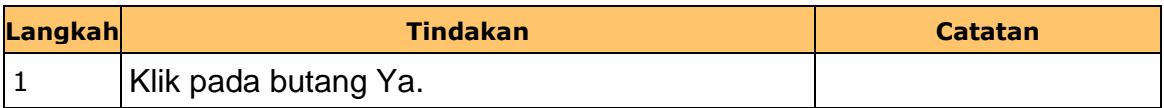

**11.** Skrin **Salinan Laporan Terimaan Barang/ Perkhidmatan Mengikut Status**  dipaparkan.

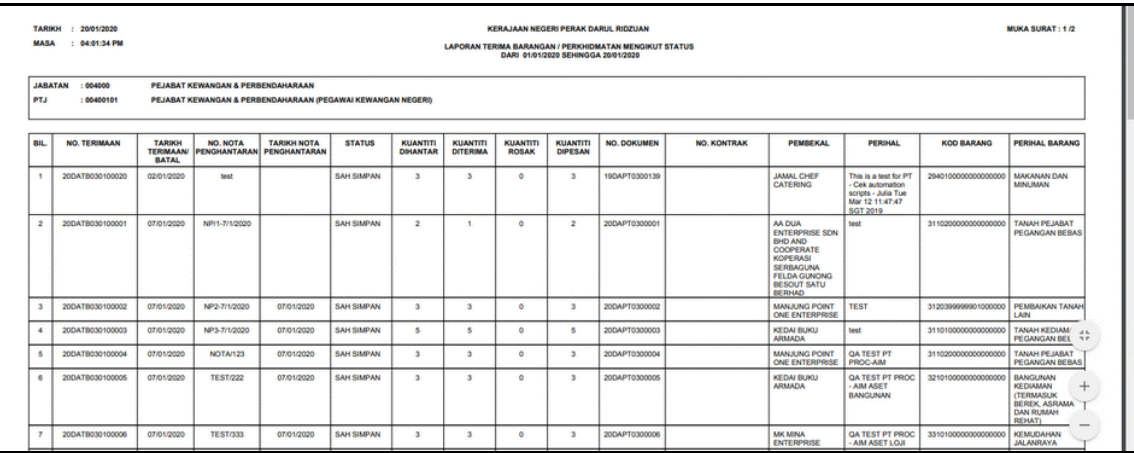

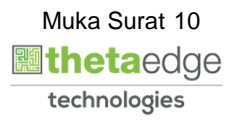

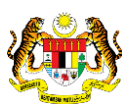

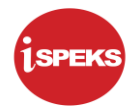

**12.** Skrin **Laporan Terimaan Barang/ Perkhidmatan Mengikut Status** dipaparkan.

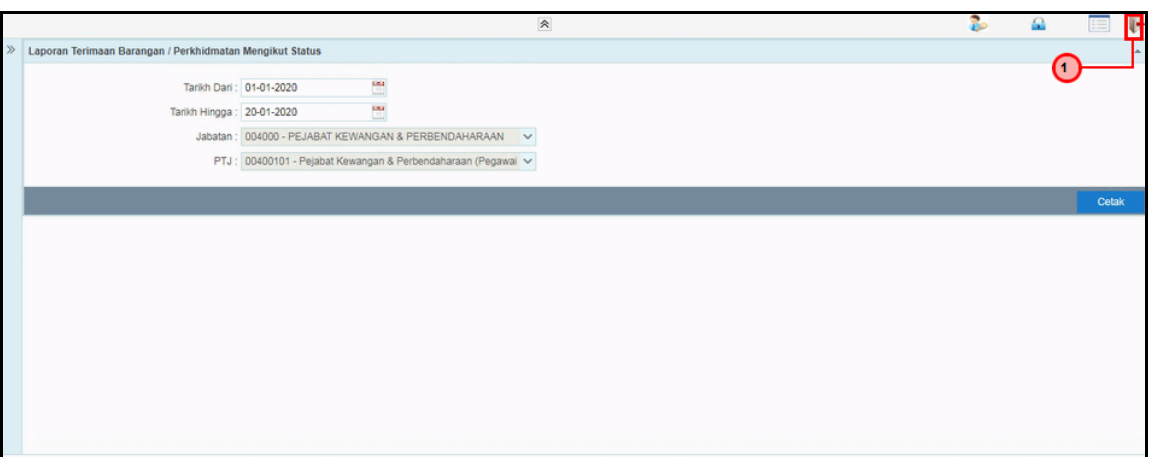

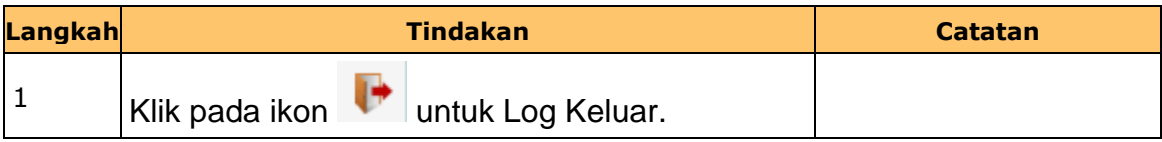

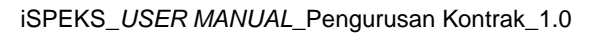

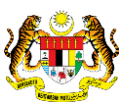

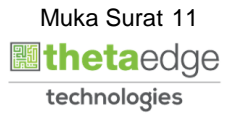